### **PRZEWIDZIANE UŻYWANIE**

System KardiaMobile jest przeznaczony do rejestrowania, przechowywania i przesyłania jednokanałowych sygnałów elektrokardiograficznych (EKG). System KardiaMobile wyświetla również sygnały EKG i wyniki analizy EKG z platformy KardiaAI firmy AliveCor, a w szczególności wyniki wykrywania prawidłowego rytmu zatokowego, migotania przedsionków, bradykardii, tachykardii i innych stanów. System KardiaMobile jest przeznaczony do użytku przez osoby wykonujące zawody medyczne, pacjentów z rozpoznanymi chorobami serca lub podejrzeniem takich chorób oraz osoby świadome potrzeby kontrolowania stanu zdrowia, zainteresowane monitorowaniem rytmu serca pod względem wymienionych wyżej zaburzeń. Urządzenie nie jest przeznaczone do stosowania w pediatrii i nie zostało pod tym kątem przetestowane.

**AliveCor, Inc.** 189 N. Bernardo Ave., Suite 100 Mountain View, CA 94043 Stany Zjednoczone

**System KardiaMobile firmy AliveCor®**

Instrukcja użytkowania

www.alivecor.com Tel.: +1-650-396-8650

AliveCor i Kardia są znakami towarowymi i nazwami handlowymi AliveCor, Inc. w Stanach Zjednoczonych i w innych krajach.

**EC** REP Obelis SA

BD General Wahis 53 1030 Bruxelles, Belgia

CE 0123 Wyprodukowano w Chinach 02LB94.1

Sierpień 2022 r.

## **UŻYWANIE URZĄDZENIA KARDIAMOBILE**

**1. Przymocuj urządzenie KardiaMobile do swojego telefonu (opcjonalnie)**

• Wyjmij urządzenie KardiaMobile z pudełka. UWAGA: Urządzenie KardiaMobile nie wymaga

**Przód Tył** ♂ **Czujniki**  $\ddot{}$ **(elektrody) KardiaMobile Płytka mocująca** • Jeśli zdecydujesz się przymocować urządzenie KardiaMobile do telefonu, przyklej opcjonalną płytkę mocującą z tyłu telefonu.

UWAGA: Jeśli urządzenie jest przymocowane do telefonu, należy je zdjąć przed przystąpieniem do bezprzewodowego ładowania telefonu. Urządzenie NIE POWINNO być założone na telefon w trakcie bezprzewodowego ładowania telefonu.

• Trzymając telefon w pozycji pionowej (aparatem do góry), wsuń urządzenie KardiaMobile w płytkę mocującą, tak aby logo było skierowane w prawo ">".

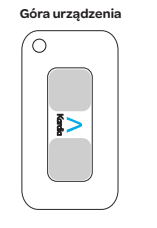

UWAGA: Urządzenie KardiaMobile może być używane w odległości nie większej niż 30 cm (1 stopa) od smartfona lub tabletu. Istnieje możliwość przyklejenia go do telefonu.

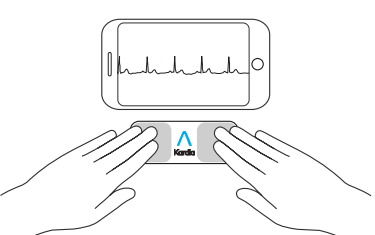

#### **2. Pobierz aplikację Kardia i utwórz konto**

- Pobierz aplikację Kardia ze sklepu App Store lub Google Play na kompatybilny telefon z systemem iOS lub Android (www.alivecor.com/compatibility).
- Otwórz aplikację Kardia i postępuj zgodnie z instrukcjami wyświetlanymi na ekranie, aby utworzyć konto.

#### **3. Rejestrowanie pierwszego EKG**

Nie należy używać urządzenia KardiaMobile podczas ładowania telefonu.

Nie należy dokonywać rejestracji podczas prowadzenia pojazdu lub w trakcie aktywności fizycznej.

Nie należy dokonywać rejestracji, jeśli elektrody są zabrudzone. Należy je najpierw oczyścić.

- Stuknij ikonę aplikacji Kardia w telefonie, aby otworzyć aplikację.
- Połóż co najmniej dwa palce na urządzeniu KardiaMobile; prawa dłoń powinna dotykać czujnika (elektrody) bliższego dolnej krawędzi telefonu, a lewa dłoń powinna dotykać elektrody bliższej górnej krawędzi telefonu.

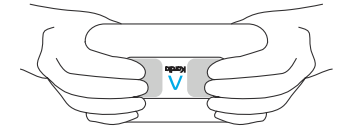

• Oprzyj ręce na płaskiej powierzchni. Pozostań w bezruchu, trzymając palce na elektrodach przez 30 sekund.

#### **4. Analiza EKG**

Po zakończeniu rejestracji sygnał EKG zostaje poddany analizie w celu określenia, czy zapis trwa co najmniej 30 sekund, czy jest prawidłowy, niemożliwy do sklasyfikowania, czy pojawiło się migotanie przedsionków, tachykardia lub bradykardia lub czy sygnał jest zbyt zaszumiony, by można było go zinterpretować.

Wykrycie ewentualnego migotania przedsionków w wynikach EKG należy traktować tylko jako potencjalne spostrzeżenie. W razie pojawienia się jakichkolwiek symptomów lub obaw należy skontaktować się z lekarzem.

Wynik prawidłowy oznacza, że częstość akcji serca wynosi od 50 do 100 uderzeń na minutę, a kształt, rytm i czas trwania każdego uderzenia są uznawane za prawidłowe.

Wynik wskazujący na bradykardię oznacza, że częstość akcji serca wynosi od 40 do 50 uderzeń na minutę, a kształt, rytm i czas trwania każdego uderzenia są uznawane za prawidłowe.

Wynik wskazujący na tachykardię oznacza, że częstość akcji serca wynosi od 100 do 140 uderzeń na minutę, a kształt, rytm i czas trwania każdego uderzenia są uznawane za prawidłowe.

Komunikat "Nie sklasyfikowano" oznacza, że wynik nie został sklasyfikowany jako prawidłowy, jako migotanie przedsionków, tachykardia lub bradykardia i że nie wykryto zakłóceń. Przykładem wyniku "Nie sklasyfikowano" jest taki, w którym zaobserwowano tachykardię.

Wynik analizy EKG "Odczyt niemożliwy" wskazuje na nieprawidłową rejestrację sygnału EKG do analizy. Można spróbować ponownie zarejestrować EKG.

Raporty EKG oglądane w powiększeniu innym niż 100% mogą wydawać się zniekształcone i prowadzić do błędnej diagnozy.

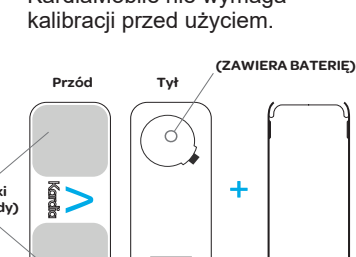

## **ROZWIĄZYWANIE PROBLEMÓW**

W razie napotkania trudności z używaniem produktów Kardia należy skorzystać z poniższej instrukcji rozwiązywania problemów lub skontaktować się z pomocą techniczną pod adresem support@alivecor.com.

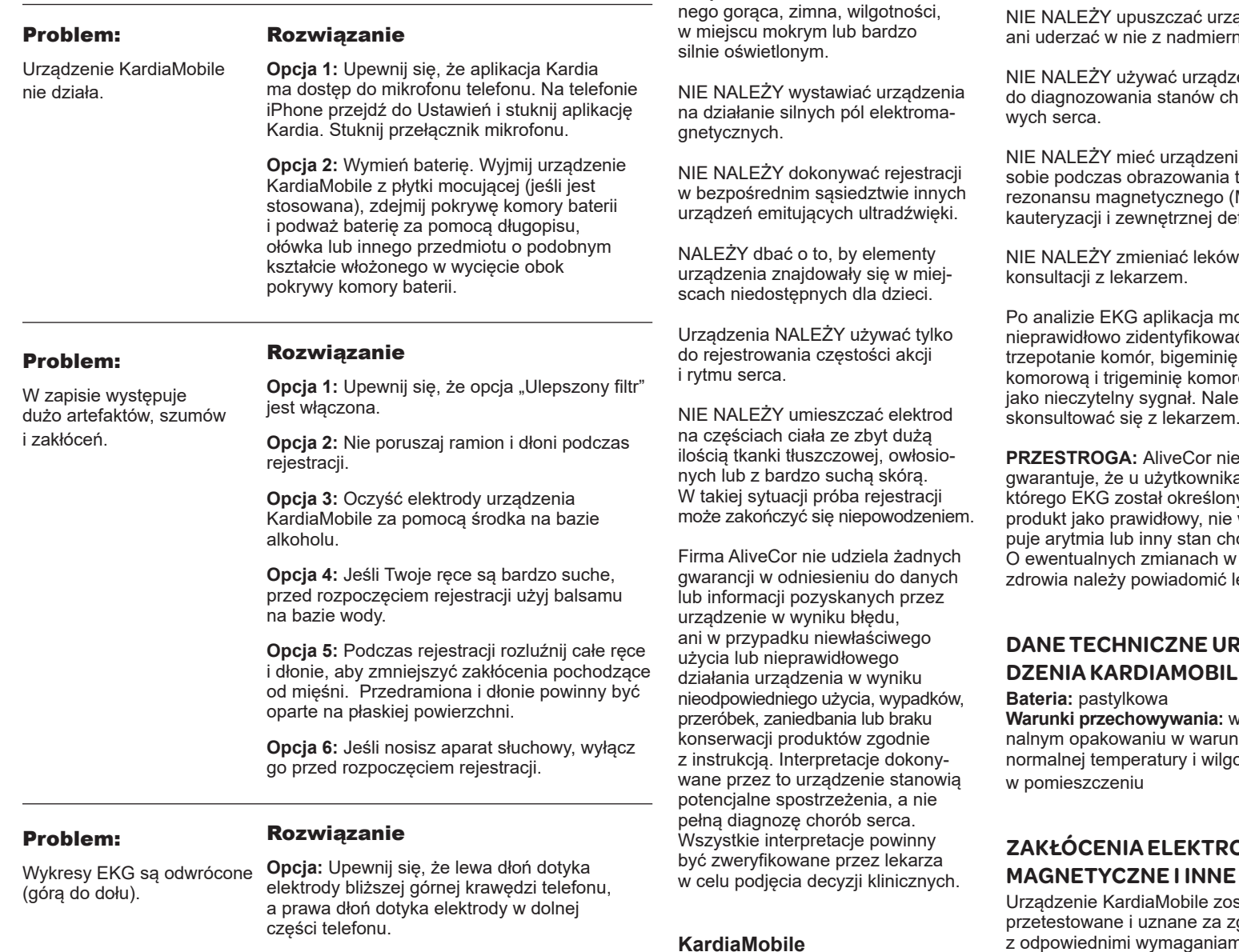

**PRZESTROGI**

NIE NALEŻY przechowywać urządzenia w warunkach ekstremal-

NIE NALEŻY używać z rozrusznikiem serca, wszczepialnym kardiowerterem-defibrylatorem lub innymi wszczepionymi urządzeniami

elektronicznymi.

**Ogólne:**

NIE NALEŻY kontynuować używania urządzenia do momentu uzyskania dalszych instrukcji od lekarza w przypadku podrażnienia skóry lub stanu zapalnego w pobliżu czujnika.

NIE NALEŻY upuszczać urządzenia, ną siłą.

enia: do diagno<br>alisa

ia przy technika MRI), efibrylacji.

NIE NALEŻY zmieniać leków bez

oże<br>ć nieprawidłowo zidentyfikować rową jako nieczytelny sygnał. Należy skonsultować się z lekarzem.

**PRZESTROGA:** AliveCor nie gwarantuje, że u użytkownika, ky przez występure bowy. stanie lekarza.

## **ZA-DZENIAKARDIAMOBILE**

w orygihkach otności

# **ZAKŁÓCENIA ELEKTRO-**

stało godne z odpowiednimi wymaganiami normy EN60601-1-2:2014 dla klasy B w zakresie kompatybilności elektromagnetycznej (EMC).

## **SYMBOLE NA URZĄDZENIU**

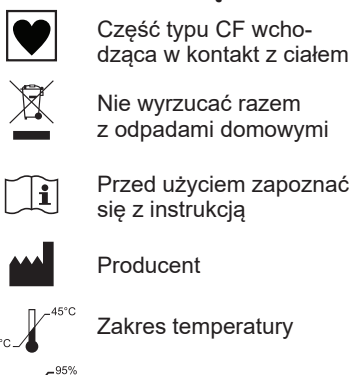

Zakres wilgotności

- **REF** Numer modelu
- **SN** Numer seryjny

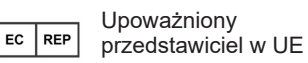

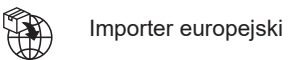

 $10^{\circ}$ C  $\angle$ 

0% <sub>\*°°</sub>

#### **INFORMACJE DODATKOWE**

Więcej szczegółowych informacji na temat rozwiązywania problemów i informacji technicznych można znaleźć na stronie: [https://www.alivecor.com/quickstart](http://www.alivecor.com/quickstart)